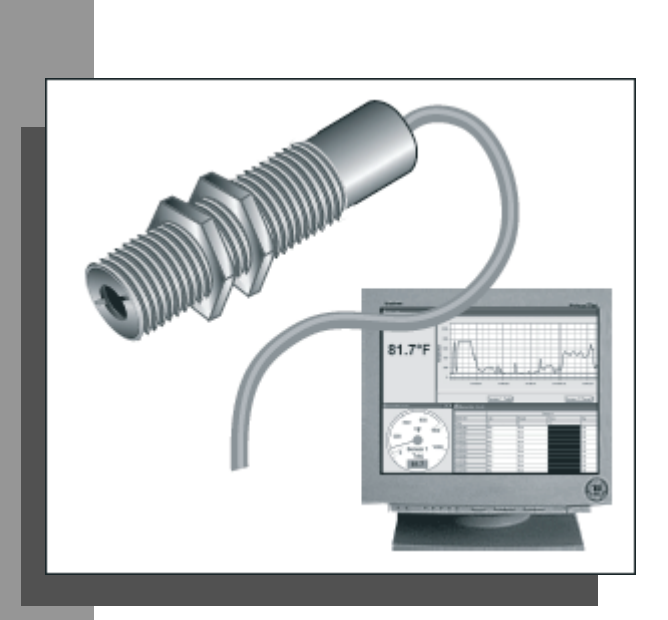

# $\mathsf{Raytek}^{\circledR}$  CM

## **Bedienungsanleitung**

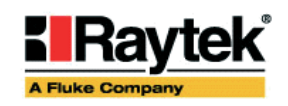

**Rev. A 04/09 58800-01**

## **Kontaktdaten**

#### **European Headquarters Raytek GmbH**

13127 Berlin, Germany Blankenburger Str. 135 Tel. Sales: +49 30 478008 – 0 Tel. Service: +49 30 478008 - 800 Fax: +49 30 4710251

[raytek@raytek.de](mailto:raytek@raytek.de)

**Raytek China Company**

**Worldwide Headquarters, USA Raytek Corporation** CA 95061 – 1820, Santa Cruz 1201 Shaffer Rd. PO Box 1820 Tel: +1 800 227 – 8074 or +1 831 458 – 3900 Fax: +1 831 458 – 1239 [solutions@raytek.com](mailto:solutions@raytek.com)

**Raytek Japan, Inc.** 

info@raytekjapan.co.jp

#### **Raytek Schweiz:**  [Distribu](mailto:info@raytek.fr)tion und Service

## **COSMOS DATA AG**

Binzstrasse 15 / 8045 Zürich Tel 044 463 75 45 / Fax 044 463 75 44 E-mail: info@cosmosdata.ch Int[ernet: http://www.cos](http://www.raytek.com/)mosdata.ch

© Raytek Corporation.

Raytek und das Raytek Logo sind eingetragene Warenzeichen der Raytek Corporation. Alle Rechte vorbehalten. Technische Änderungen vorbehalten..

[info@raytek.com.cn](mailto:info@raytek.com.cn)

#### **GARANTIE**

Der Hersteller garantiert für jedes Produkt eine Garantie von zwei Jahren ab Datum der Rechnungslegung. Nach diesem Zeitraum wird im Reparaturfall eine 12-monatige Garantie auf alle reparierten Gerätekomponenten gewährt. Die Garantie erstreckt sich nicht auf elektrische Sicherungen, Primärbatterien und Teile, die missbräuchlich verwendet bzw. zerstört wurden. Bei Öffnen des Gerätes erlischt ebenfalls die Garantie.

Im Falle eines Gerätedefektes während der Garantiezeit wird das Gerät kostenlos repariert bzw. kalibriert. Die Frachtkosten trägt der jeweilige Absender. Der Hersteller behält sich den Umtausch des Gerätes oder von Teilen des Gerätes anstelle einer Reparatur vor. Ist der Defekt auf unsachgemäße Behandlung oder Zerstörung zurückzuführen, werden die Kosten in Rechnung gestellt. Vor Beginn der Reparatur wird in diesem Fall auf Anforderung ein Kostenvoranschlag erstellt.

**Der Hersteller behält sich Änderungen der in dieser Bedienungsanleitung angegebenen Spezifikationen im Sinne technischer Weiterentwicklungen vor.**

## Inhaltsverzeichnis

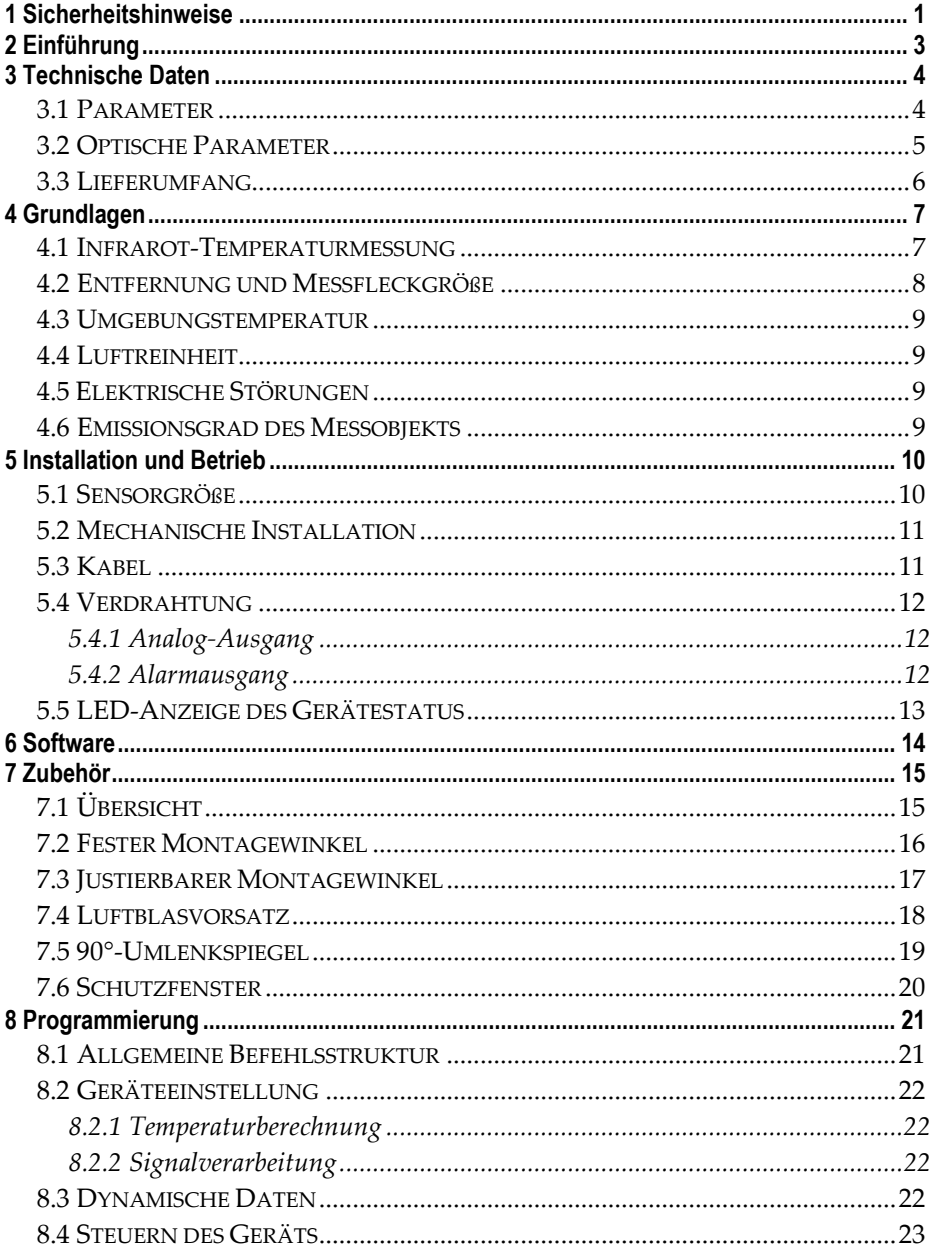

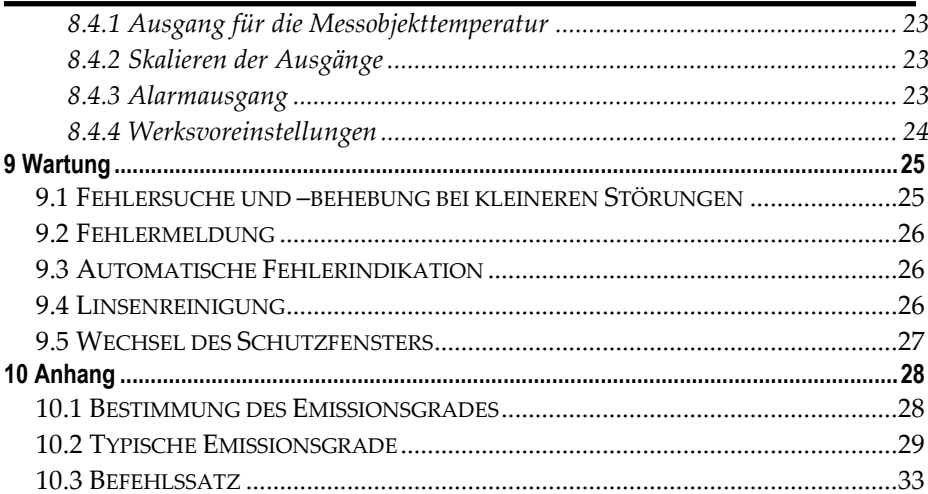

## **1 Sicherheitshinweise**

Diese Anleitung ist Teil des Geräts und über die Lebensdauer des Produktes zu behalten. Nachfolgenden Benutzern des Geräts ist die Anleitung mitzugeben. Es ist sicherzustellen, dass gegebenenfalls jede erhaltene Ergänzung in diese Anleitung einzupflegen ist.

Das Gerät darf nur in Betrieb genommen werden, wenn es gemäß vorliegender Anleitung von ausgebildeten Fachkräften in die Maschine eingebaut worden ist und es als Ganzes mit den entsprechenden gesetzlichen Vorschriften übereinstimmt.

#### **Bestimmungsgemäßer Gebrauch**

Das Gerät dient der Messung von Temperaturen. Das Gerät kann im Dauerbetrieb eingesetzt werden. Der Betrieb ist auch unter erschwerten Bedingungen, wie hohen Umgebungstemperaturen, zulässig, wenn die technischen Betriebsdaten aller Komponenten des Geräts berücksichtigt werden. Zum bestimmungsgemäßen Gebrauch gehört auch das Beachten der Betriebsanleitung.

#### **Nicht bestimmungsgemäßer Gebrauch**

Das Gerät darf nicht für medizinische Diagnosezwecke genutzt werden.

#### **Ersatzteile und Zubehör**

Verwenden Sie nur vom Hersteller freigegebene Originalteile bzw. Zubehör. Die Verwendung anderer Produkte können die Arbeitssicherheit und die Funktionsfähigkeit des Geräts beeinträchtigen.

#### **Entsorgungshinweis**

Altgeräte müssen fach- und umweltgerecht als Elektronikschrott entsorgt werden.

#### **Sicherheitshinweise**

In der Betriebsanleitung werden folgende Zeichen für besonders wichtige Angaben benutzt:

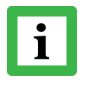

besondere Hinweise hinsichtlich der optimalen Verwendung des Geräts.

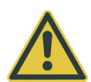

Ge- und Verbote, insbesondere Angaben zur Vermeidung von Geräteschäden.

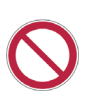

Ge- und Verbote, insbesondere Angaben zur Vermeidung von Personenschäden.

Beachten Sie insbesondere die folgenden Sicherheitshinweise:

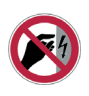

Durch die 110 / 230 V Zuführung für die Spannungsversorgung kann es zu elektrischen Unfällen mit Personenschäden kommen. Alle unter Netzspannung stehenden Teile müssen vor Berührung geschützt sein! Betreiben Sie daher die Spannungsversorgung niemals ohne Abdeckung bzw. montieren Sie die Spannungsversorgung in einem

geschlossenen Schaltschrank!

## **2 Einführung**

Die CM Sensoren sind berührungslos arbeitende Temperaturmessgeräte. Sie erfassen präzise und mit höchster Wiederholgenauigkeit die Energiemenge, die von einem Objekt ausgesandt wird und berechnen daraus den Temperaturwert.

Die folgenden Ausgänge sind vorhanden:

- $0...5$  Volt
- J-Thermoelement
- K-Thermoelement

Die LED auf der Rückseite des CM signalisiert den jeweiligen Arbeitszustand des Gerätes.

## **3 Technische Daten**

#### **3.1 Parameter**

Temperaturbereich -20℃ … 500℃ Optische Auflösung 13:1 @ 150 mm (90% Energie) Spektralbereich 8 … 14 μm **Messtechnische Parameter** Genauigkeit  $\pm 1.5\%$  vom Messwert oder  $\pm 2\degree$ C, der größere (Digital und Spannungsausgang) Wert gilt Genauigkeit  $\pm 1.5\%$  vom Messwert oder  $\pm 4\degree$ C, der größere (Thermoelement) Wert gilt Reproduzierbarkeit ± 0,5% vom Messwert oder ± 1°C, der größere (Digital- und Spannungsausgang) Wert gilt Reproduzierbarkeit  $\pm 0.5\%$  vom Messwert oder  $\pm 1\degree$ C, der größere (Thermoelement) Wert gilt Ansprechzeit (95% Energie) 150 ms Temperaturauflösung 0,1°C (Digitalausgang) Emissionsgrad 0,100 … 1,100 (einstellbar) Transmissionsgrad 0,100 … 1,000 (einstellbar) **Elektrische Parameter**  Digitale Schnittstelle RS232 Analogsausgang  $0$ bis 5 V, Thermoelement J oder K Alarmausgang Transistor, 24 VDC @ 20 mA Betriebsspannung 24 VDC ± 20% @ 20 mA **Andere Parameter**  Schutzklasse IP 65 (NEMA-4) Umgebungstemperatur -10℃ bis 70℃ Lagertemperatur -20℃ bis 85℃ Abmessungen/Gewicht Länge: 94 mm; Durchmesser: 19 mm / <200 g

*Änderungen vorbehalten.* 

*\*Die Genauigkeit*(*Digital- und Spannungsausgabe*)*im Bereich von -20*℃ *bis 0*℃ *beträgt ± 3.5*℃ *Die Genauigkeit*(*Thermoelement) im Bereich von -20*℃ *bis 0*℃ *beträgt ± 5.5*℃。 *Die Genauigkeitsmessungen erfolgten bei einer Umgebungstemperatur von 23°C ± 5°C, einem Emissionsgrad 0.95 und Standarddistanz.* 

*\*\*RS232 TxD und Alarmausgang nutzen die gleiche Leitung und können per DataTemp Software oder RS232 ausgewählt werden.* 

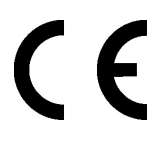

**Konformitätserklärung** Dieses Gerät entspricht den folgenden Normen: EMV: EN 61326-1:2006 Sicherheit: EN 61010-1:2001

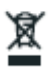

#### **3.2 Optische Parameter**

Das optische Diagramm gibt Auskunft über den Messfleckdurchmesser (S) in Abhängigkeit zur Entfernung zwischen Messobjekt und Messkopf.

Alle optischen Diagramme beziehen sich bei der Angabe der Messfleckgröße auf 90% der Strahlungsenergie.

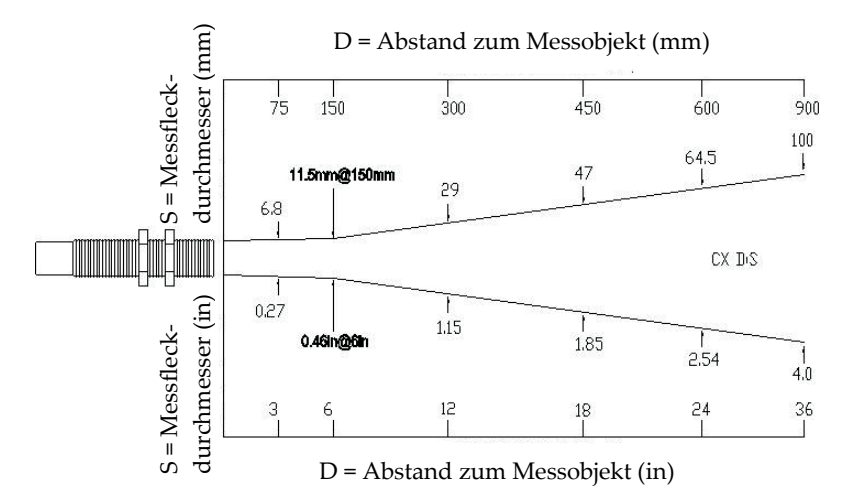

#### **Bild 1**:**Diagramm zur optischen Auflösung**

#### *Berechnung der Messfleckgröße*

*Um die Messfleckgröße zwischen zwei aus einem optischen Diagramm bekannten Punkten zu berechnen, nutzen Sie die folgende Formel:* 

$$
S_{x} = S_{n} + \left[ \frac{(D_{x} - D_{n})}{(D_{f} - D_{n})} \cdot (S_{f} - S_{n}) \right]
$$

- *Sx = unbekannter Messfleckdurchmesser*
- *Sn = kleinster bekannter Messfleckdurchmesser*
- *Sf = größter bekannter Messfleckdurchmesser*
- *Dx = Entfernung zum unbekannten Messfleck*
- *Dn = Entfernung zum kleinsten bekannten Messfleck*
- *Df = Entfernung zum größten bekannten Messfleck*

#### **3.3 Lieferumfang**

- Montagemuttern
- Software CD
- Schnellstartanleitung

## **4 Grundlagen**

#### **4.1 Infrarot-Temperaturmessung**

Jeder Körper sendet eine seiner Oberflächentemperatur entsprechende Menge infraroter Strahlung aus. Die Intensität der Infrarotstrahlung ändert sich mit der Temperatur des Objektes. Abhängig vom Material und der Oberflächenbeschaffenheit liegt die emittierte Strahlung in einem Wellenlängenbereich von ca. 1 ... 20 μm. Die Intensität der Infrarotstrahlung ("Wärmestrahlung") ist materialabhängig. Für viele Stoffe ist diese materialabhängige Konstante bekannt. Sie wird als "Emissionsgrad" bezeichnet [\(siehe Abschnitt 10.2, Tabelle "Typische Emissionsgrade"\).](#page-34-0)

Infrarot-Thermometer sind optoelektronische Sensoren. Diese Sensoren sind in der Lage, "Wärmestrahlung" zu empfangen und in ein messbares elektrisches Signal umzuwandeln. Infrarot-Thermometer bestehen aus einer Linse, einem Spektralfilter, einem Sensor und einer elektronischen Signalverarbeitungseinheit.

Das Spektralfilter hat die Aufgabe, den interessierenden Wellenlängenbereich zu selektieren. Der Sensor wandelt die Infrarotstrahlung in elektrische Parameter um. Die nachgeschaltete Elektronik erzeugt auswertbare elektrische Signale. Da die Intensität der ausgestrahlten Infrarotstrahlung materialabhängig ist, kann der typische Emissionsgrad des Materials am Messwertaufnehmer eingestellt werden.

Der größte Vorteil der Infrarot-Thermometer ist die berührungslose Messung. Dadurch ist die Oberflächentemperatur sich bewegender oder schwer erreichbarer Messobjekte problemlos messbar.

#### **4.2 Entfernung und Messfleckgröße**

Die gewünschte Messfleckgröße auf dem Messobjekt bestimmt den maximalen Messabstand und die notwendige Brennweite der Optik. Um fehlerhafte Messungen zu vermeiden, muss das Messobjekt das gesamte Sichtfeld der Sensoroptik ausfüllen. Daraus ergibt sich, dass das Sichtfeld genauso groß oder kleiner als das Messobjekt ist.

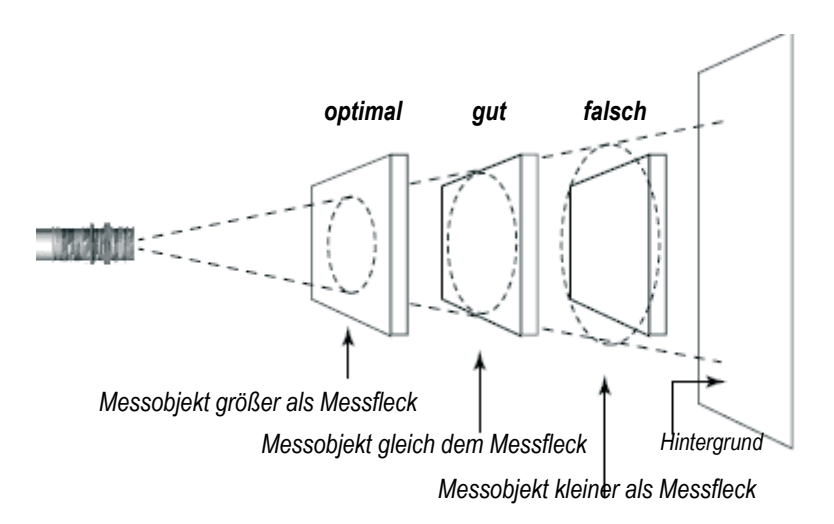

**Bild 2**:**Sichtfeld** 

#### **4.3 Umgebungstemperatur**

Das Gerät muss innerhalb des in den technischen Daten gegebenen Umgebungstemperaturbereichs betrieben werden.

#### **4.4 Luftreinheit**

Um Fehlmessungen und Beschädigungen der Linse zu vermeiden, sollte diese stets vor Staub, Rauch, Dunst und sonstigen Verunreinigungen geschützt werden. Ein Luftblasvorsatz ist für diesen Zweck als Zubehör erhältlich. Setzen Sie ölfreie, technisch reine Luft ein.

#### **4.5 Elektrische Störungen**

Um elektrische bzw. elektromagnetische Störungen sowie Messwertstreuungen zu mindern, beachten Sie bitte folgende Vorsichtsmaßnahmen:

- Montieren Sie den Messkopf so weit wie möglich entfernt von Störquellen wie z.B. motorgetriebenen Baugruppen, die große Störspitzen produzieren.
- Achten Sie auf isolierte Montage des Messkopfes (Vermeidung von Erdschleifen!).
- Stellen Sie sicher, dass der Schirm des Messkopfes geerdet ist.

#### **4.6 Emissionsgrad des Messobjekts**

Bestimmen Sie den Emissionsgrad des Messobjektes wie in [Abschnitt 10.1](#page-33-0) beschrieben. Bei einem niedrigen Emissionsgrad besteht die Gefahr, dass die Messergebnisse durch eine störende Infrarotstrahlung von Hintergrundobjekten (wie Heizanlagen, Flammen, Schamotte u.s.w. dicht neben oder hinter dem Messobjekt) verfälscht werden. Solch ein Problem kann beim Messen von reflektierenden Oberflächen oder sehr dünnen Materialien, wie Kunststofffolien oder Glas, auftreten.

Diese Messfehler bei Objekten mit niedrigem Emissionsgrad können Sie auf ein Minimum reduzieren, wenn Sie bei der Montage besonders sorgfältig vorgehen und den Messkopf gegen diese reflektierenden Strahlungsquellen abschirmen.

## **5 Installation und Betrieb**

#### **5.1 Sensorgröße**

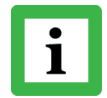

**Alle Messköpfe und Zubehörteile werden mit 3/4-16 UNF-2A oder M18x1 Gewinde geliefert.** 

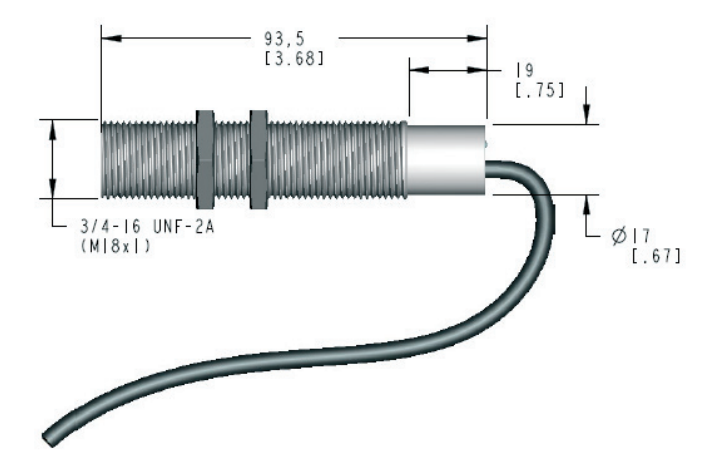

**Bild 3: Sensorabmessungen** 

#### **5.2 Mechanische Installation**

Jeder Sensor wird wahlweise mit 1 m oder 2 m Kabel sowie mit 2 Montagemuttern geliefert. Der Sensor kann entweder an einer passenden kundeneigenen Halterung oder mit dem erhältlichen Montagezubehör befestigt werden.

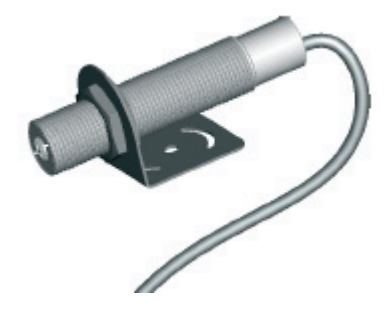

**Bild 4**:**Messkopf mit festem Haltewinkel** 

#### **5.3 Kabel**

Die folgende Tabelle zeigt die Farbkodierung der Kabel :

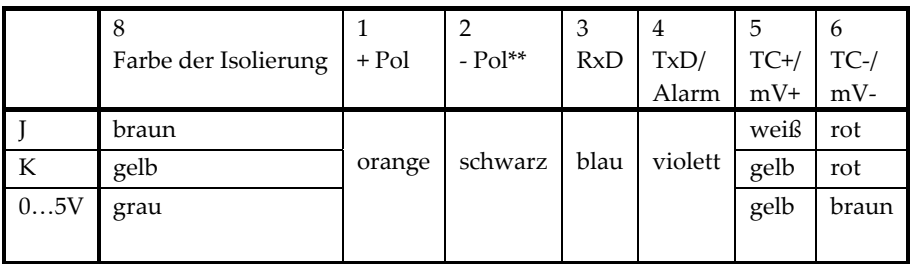

\*7:Kabelschirm

\*\* Die Erdung von RS232 sollte an die Stromquelle angeschlossen werden.

#### **Tabelle 1: Kabelkennzeichnung**

#### **5.4 Verdrahtung**

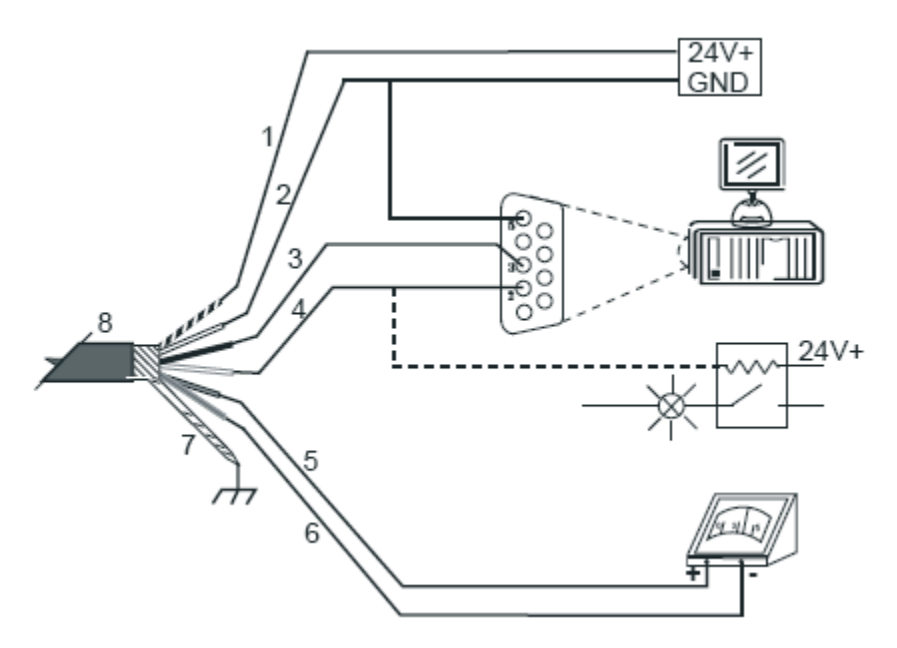

**Bild 5: Anschlussschema** 

#### **5.4.1 Analog-Ausgang**

Es gibt 3 Sensormodelle:  $0\neg 5V$ , TC J, TC K. Am 0 - 5V Ausgang sollte die kleinste Lastimpedanz 50KΩ sein. Die interne Impedanz des Thermoelement-Ausgangs beträgt 100Ω.

#### **5.4.2 Alarmausgang**

RS232 TxD und Alarmausgang verwenden einen gemeinsamen Leiter. Die Funktionsauswahl geschieht entweder durch die DataTemp Software oder einen RS232-Befehl. Wenn der Alarmausgang aktiv ist, kann der CM-Sensor Daten vom PC über die RS232-Schnittstelle empfangen, aber keine Antwort an den PC senden. RS232 TxD arbeitet wieder normal, wenn der Alarm mittels Befehl K=0 abgeschaltet wurde [\(siehe Liste der Befehlssätze\)](#page-38-0)

Die Konfiguration des Alarmausgangs mit Hilfe der DataTemp Software erfordert einen Neustart des Geräts, um die Änderungen zu übernehmen.

#### **5.5 LED-Anzeige des Gerätestatus**

Der Gerätestatus wird durch unterschiedliche Blinkmodi der LED auf der Rückseite des Gerätes signalisiert. Siehe folgende Tabelle:

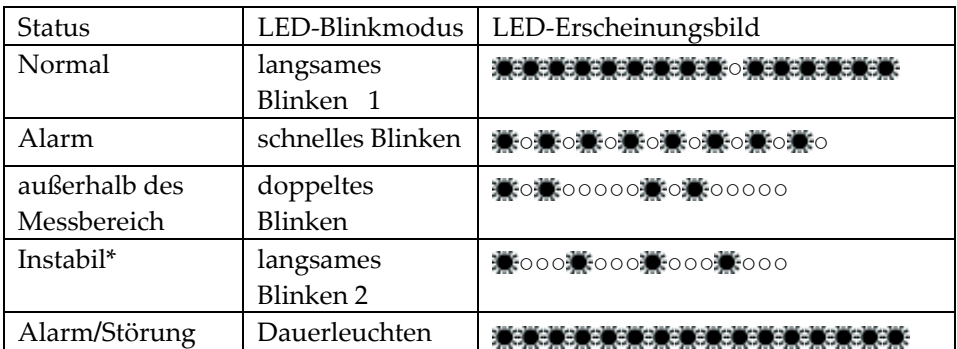

\*Der instabile Status wird typischerweise durch die Aufwärmphase oder durch Thermoschockereignisse verursacht.

\*\* Alarm/Störung bedeutet, dass am Alarmausgang ein zu hoher Strom ausgegeben wird.

#### **Tabelle 2: LED Blinkmodi**

## **6 Software**

Die Software DataTemp Multidrop konfiguriert und überwacht die folgenden Betriebsparameter :

- Emissionsgrad
- **•** Transmissionsgrad
- $\bullet$  Mittelwert
- $\bullet$  Maximalwert halten
- Minimalwert halten
- **•** Temperaturbereich des Analogausgangs
- Alarmtemperatur
- 1 Punkt Kalibrierungsoffset
- Alarmausgang

Ausführliche Details entnehmen Sie bitte dem Handbuch der DataTemp Software (siehe Software CD).

Bitte beachten:

- 1. Die Kalibrierung wird in der Einstellung Celsius (°C) durchgeführt. Die Umstellung der Temperaturanzeige auf Fahrenheit (°F) beeinflusst die Spezifikation des kalibrierten Gerätes in keiner Weise.
- 2. Der Alarmausgang und RS232 verwenden die gleiche Leitung. Beim Verbinden mit der DataTemp Software wird die Alarmfunktion vorübergehend abgeschaltet und zum RS232 Modus gewechselt. Nach der Unterbrechung der Verbindung zur Software und dem Wiedereinschalten des Sensors läuft der Alarmmodus wieder normal.

## **7 Zubehör**

## **7.1 Übersicht**

#### **Für alle Modelle**:

Fester Montagewinkel XXXCIACFB Justierbarer Montagewinkel XXXCIADJB

Luftblasvorsatz<br>
90° Umlenkspiegel<br>
XXXCMACRA, XXXCMACRAM 90° Umlenkspiegel XXXCMACRA, XXXCMACRAM Schutzfenster XXXCMACPW, XXXCMACPWM

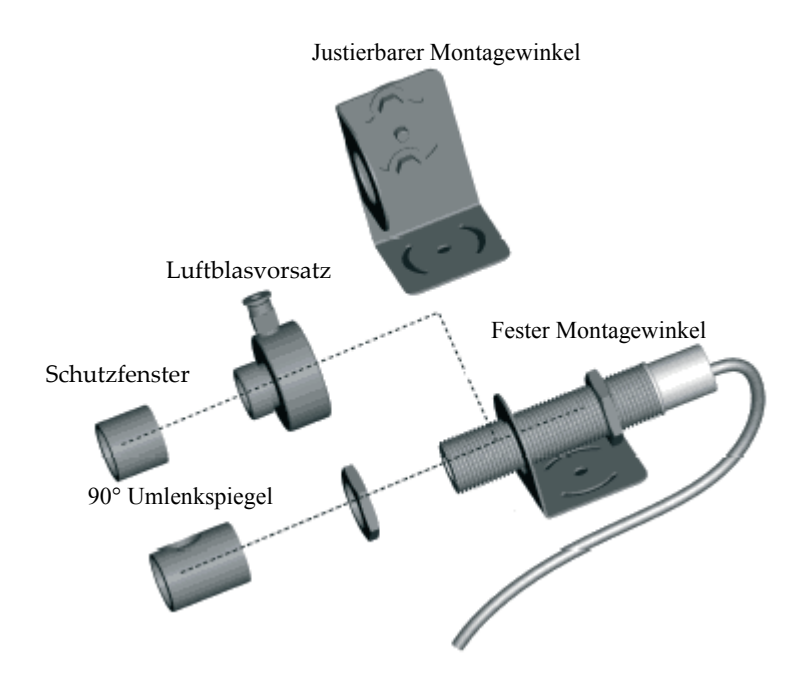

**Bild 6: Montagezubehör** 

#### **7.2 Fester Montagewinkel**

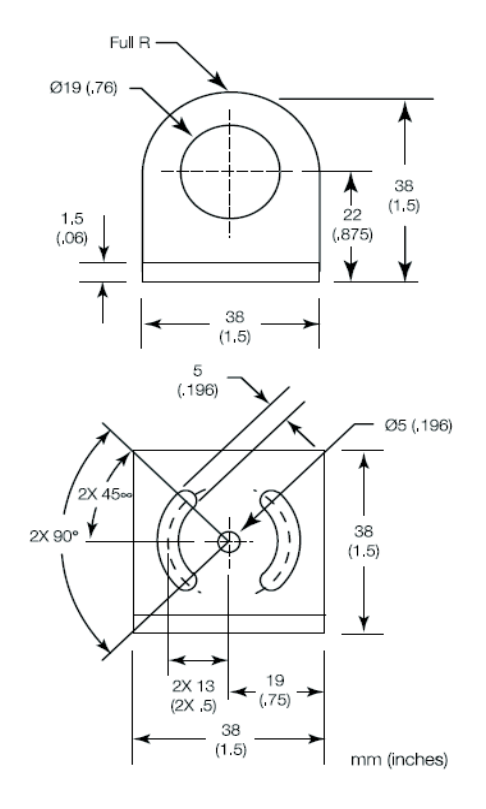

 **Bild 7: Fester Montagewinkel** 

## **7.3 Justierbarer Montagewinkel**

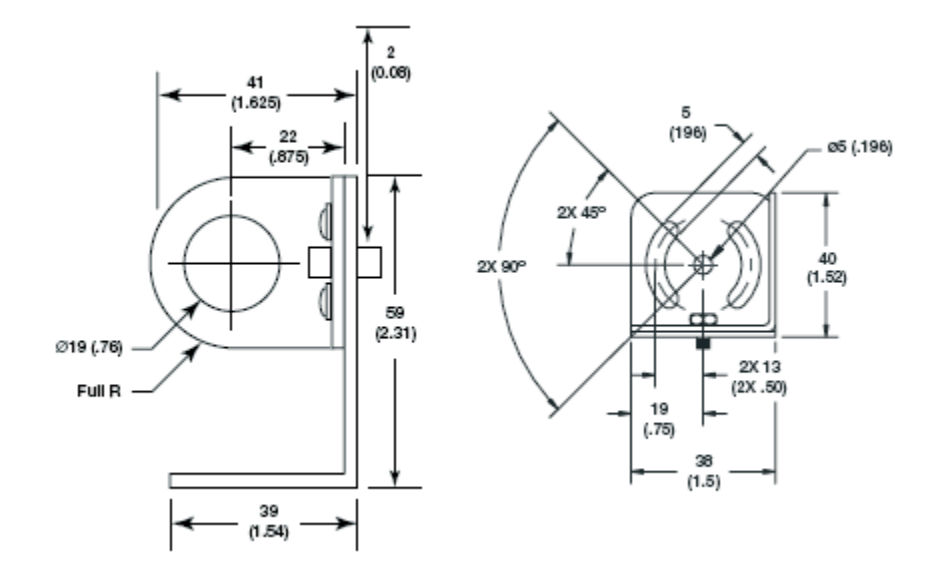

**Bild 8: Justierbarer Montagewinkel** 

#### **7.4 Luftblasvorsatz**

Der Luftblasvorsatz dient dazu, Staub, Feuchtigkeit, Schwebepartikel und Dampf von der Linse fernhalten. Er kann vor oder hinter dem Haltewinkel montiert werden. Er verfügt über einen Schnellverbinder für den Anschluss der Spülluft. Es wird empfohlen, einen 4 mm Kunststoffschlauch zum Anschluss der Spülluft an den Verbinder zu verwenden. Die Luft strömt durch den Verbinder in den Luftblasvorsatz hinein und aus der Öffnung an der Vorderseite wieder heraus. Der Luftdruck sollte zwischen 0,6 und 1 bar betragen. Verwenden Sie nach Möglichkeit technisch reine Luft (Instrumentenluft).

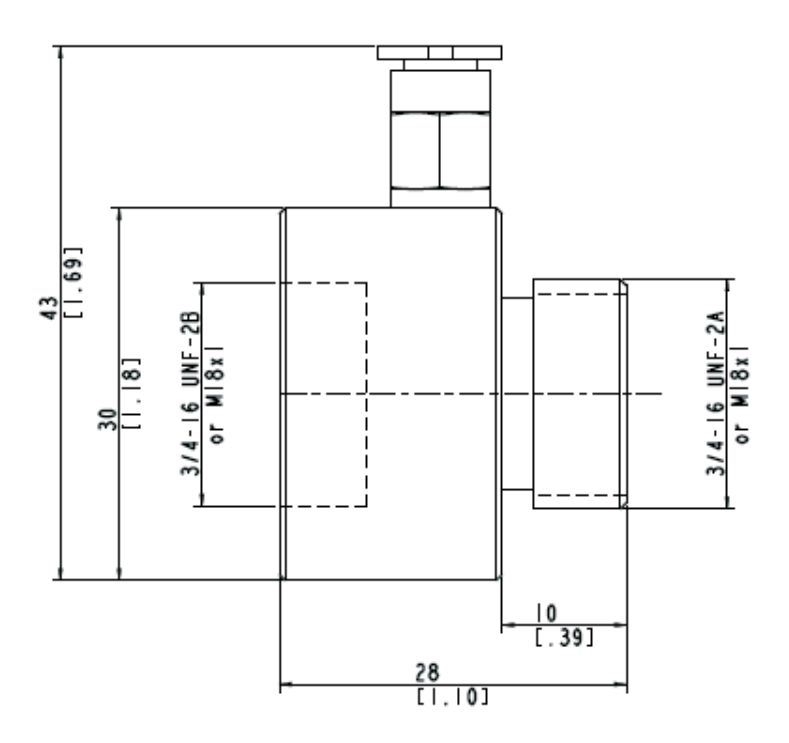

**Bild 9: Luftblasvorsatz (Abmessungen)** 

#### **7.5 90°-Umlenkspiegel**

Der als Zubehör erhältliche Umlenkspiegel gestattet eine Verlagerung des Messfeldes um 90° gegenüber der Messkopfachse. Der Einsatz kann dort erfolgen, wo infolge Platzmangels oder Störabstrahlungen keine direkte Ausrichtung des Messkopfes auf das Messobjekt möglich ist. Der Spiegel muss nach Haltewinkel und Luftblasvorsatz installiert und bis zum Anschlag eingeschraubt werden. In staubiger oder verschmutzter Umgebung ist eine Luftspülung notwendig, um die Oberfläche des Spiegels sauber zu halten.

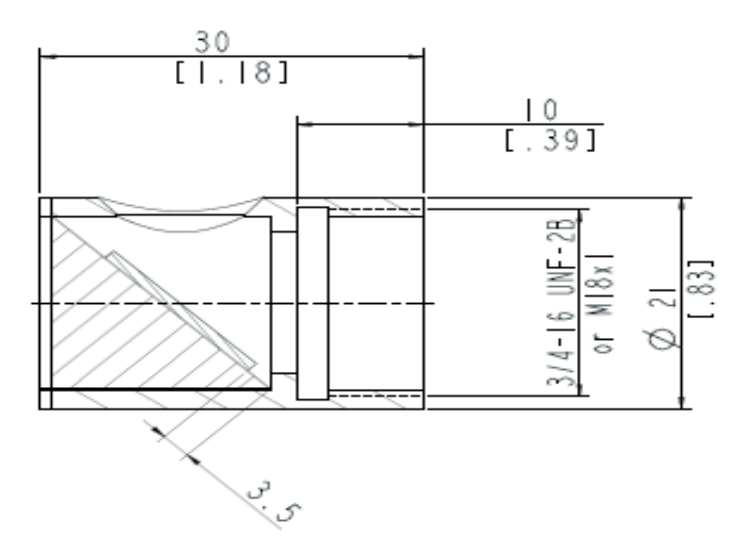

**Bild 10: 90° Umlenkspiegel (Abmessungen)** 

Bei Einsatz des 90° Umlenkspiegels geht ein Teil der vom Zielobjekt ausgesandten Wärmemenge verloren. Es wird eine niedrigere Messtemperatur ausgegeben als tatsächlich vorhanden. Um diesen Fehler auszuschalten, gehen Sie wie folgt vor:

Verringern Sie den eingestellten Emissionsgrad bzw. Transmissionsgrad um 5%. Beispiel: Für ein Messobjekt, dessen Emissionsgrad 0,65 beträgt, wird der Wert auf 0,62 eingestellt. Falls die Emissionsgradeinstellung beim ursprünglichen Wert von 0,65 bleiben soll, so ist der Transmissionsgrad von 1 auf 0,95 zu senken.

#### **7.6 Schutzfenster**

#### **Bestimmung des Transmissionsgrades eines unbekannten Schutzfensters**

Für den Fall, dass der Transmissionsgrad des Schutzfensters nicht aus den technischen Daten hervorgeht, können Sie ihn selbst ermitteln. Gehen Sie wie nachfolgend beschrieben vor:

Messen Sie die Objekttemperatur ohne den Einsatz des Schutzfensters. Wichtig! Stellen Sie am Messgerät den korrekten Emissionsgrad ein.

Installieren Sie nun das Schutzfenster.

Stellen Sie den Transmissionsgrad mit Hilfe der Software so ein, dass die angezeigte Temperatur derjenigen entspricht, die Sie bei der Messung ohne Schutzfenster erhalten haben.

[Informationen zur Installation des Schutzfensters erhalten Sie im Abschnitt 9.5.](#page-32-0)

## **8 Programmierung**

## **8.1 Allgemeine Befehlsstruktur**

#### **Abfrage eines Parameters**

?ECR "?" ist der Befehl für "Abfrage"

- 
- "E" ist der abzufragende Parameter "CR" (carriage return, 0Dh) beendet die Abfrage, **Anmerkung:** Die Abfrage kann auch mit "CR" "LF" (0Dh 0Ah) beendet werden, ist aber nicht notwendig.

#### **Setzen eines Parameters (Poll Mode)**

Der Parameter wird im geräteinternen EEPROM gespeichert.

E=0.975CR "E" ist der zu setzende Parameter. "=" ist der Befehl "Setze den Parameter" "0.975" ist der Wert des Parameters "CR" (carriage return, 0Dh) beendet die Abfrage **Anmerkung:** Die Abfrage kann auch mit "CR" "LF" (0Dh 0Ah) beendet werden, ist aber nicht notwendig.

**Setzen eines Parameters ohne Schreiben in den geräteinternen EEPROM**  Diese Funktion kann für Testzwecke genutzt werden.

E#0.975CR "E" ist der zu setzende Parameter

"#" ist der Befehl "Setze den Parameter ohne Schreiben in den EEPROM"

"0.975"ist der Wert des Parameters

"CR" (carriage return, 0Dh) beendet die Abfrage

**Anmerkung:** Die Abfrage kann auch mit "CR" "LF" (0Dh 0Ah) beendet werden, ist aber nicht notwendig.

Format der Geräteantwort:

!E0.975CRLF "!"ist der Parameter für "Antwort" "E" ist der beantwortete Parameter

"0.975"ist der Wert des Parameters

"CR" "LF" (0Dh 0Ah) beendet die Antwort.

**Fehlermeldung:** \*Syntax Error "\*"ist das Zeichen für " Fehler".

#### **8.2 Geräteeinstellung**

#### **8.2.1 Temperaturberechnung**

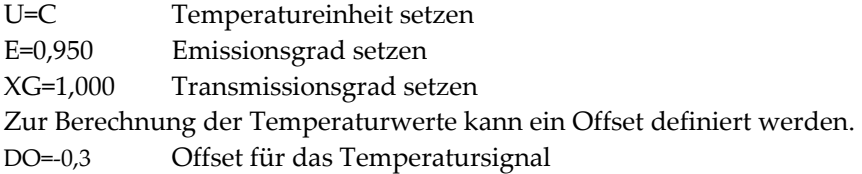

#### **8.2.2 Signalverarbeitung**

Zur Signalverarbeitung können die folgenden Parameter gesetzt werden.

- P=5 Maximum halten, Haltezeit: 5 s
- F=12.5 Minimum halten, Haltezeit: 12,5 s
- G=10 Mittelwert, Mittelwertzeit (90%): 10 s

#### **8.3 Dynamische Daten**

Zur Abfrage der dynamischen Daten stehen die folgenden Befehle zur Verfügung:

- ?T Temperatur des Messobjekts
- ?I interne Messkopftemperatur
- ?XJ Temperatur der kalten Seite des Thermoelements
- ?Q Energiewert der Temperatur

Der Status nach einem Rücksetzen des Gerätes (z.B. Abschalten der Betriebsspannung) kann wie folgt abgefragt werden:

- ?XI Abfrage des Rücksetzstatus
- !XI0 kein Rücksetzen aufgetreten
- !XI1 Rücksetzen aufgetreten, Gerät neu initialisiert
- XI=0 Setzen des Rücksetzstatus auf 0

#### **8.4 Steuern des Geräts**

#### **8.4.1 Ausgang für die Messobjekttemperatur**

Wenn die Anzeige 0~5V ist, kann das Gerät einen Prozentsatz der ganzen Analogmessstrecke liefern.

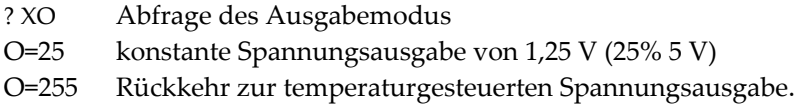

#### **8.4.2 Skalieren der Ausgänge**

Entsprechend des Temperaturbereiches des Geräts ist es möglich, dem maximalen und minimalen Ausgabewert einen Temperaturwert zuzuordnen (z.B. soll bei der oberen Temperatur von 200°C die maximale Spannung von 5 V ausgegeben werden). Entsprechend kann der Minimalwert eingestellt werden.

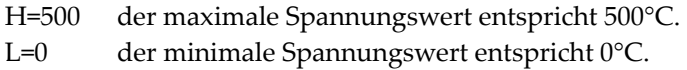

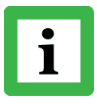

**Bei Thermoelement-Ausgängen können diese Werte nicht gesetzt werden. Die minimale Temperaturspanne zwischen Maximal- und Minimalwert ist 20 K**.

#### **8.4.3 Alarmausgang**

Der Alarmausgang kann durch verschiedene Temperaturvariablen ausgelöst werden:

- Interne Messkopftemperatur (normalerweise offen N.O. oder normalerweise geschlossen – N.C)
- Temperatur des Messobjekts, immer geöffnet N.O. (an der initialisierten Stelle ist der Kontakt des Relais abgeschaltet).
- K=0 Alarmausgang ist abgeschaltet.
- K=4 Umgebungstemperatur am Messkopf unterhalb Schwellenwert – Relais N.O.
- K= 2, XS=125,3 Messtemperatur unterhalb Schwellenwert Relais N.O., Schwellenwert auf 125,3℃ gesetzt (wenn U=C)

#### **8.4.4 Werksvoreinstellungen**

Das Gerät kann auf Werksvoreinstellung zurückgesetzt werden.

XF Gerät wird auf Werksvoreinstellung gesetzt

## **9 Wartung**

Bei allen auftretenden Problemen stehen Ihnen die Mitarbeiter unseres Kundendienstes jederzeit zur Verfügung. Dies betrifft auch Unterstützung hinsichtlich eines optimalen Einsatzes Ihres Infrarot-Messsystems, Kalibrierung oder die Ausführung kundenspezifischer Lösungen sowie die Gerätereparatur.

Da es sich in vielen Fällen um anwendungsspezifische Lösungen handelt, die eventuell telefonisch geklärt werden können, sollten Sie vor einer Rücksendung des Gerätes mit unserer Serviceabteilung in Verbindung treten, siehe Telefon- und Faxnummern am Anfang des Dokuments.

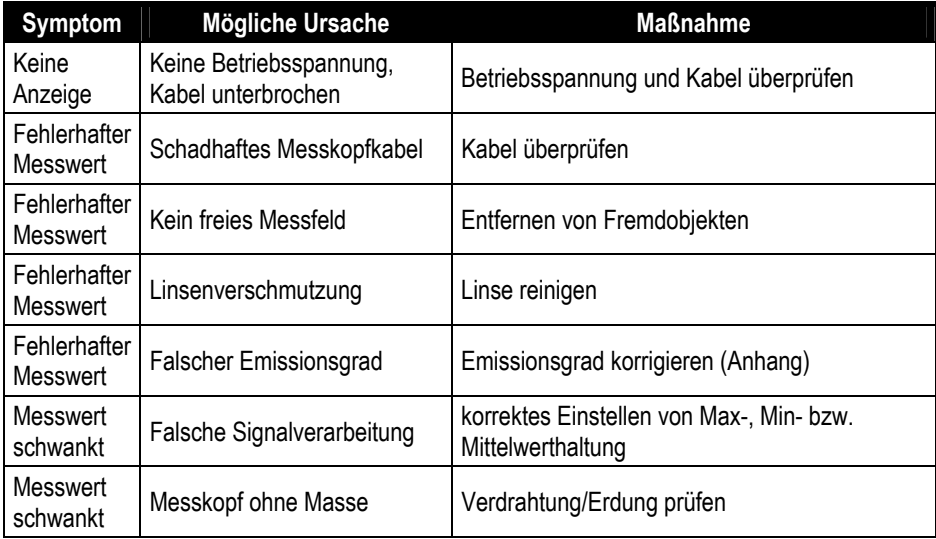

## **9.1 Fehlersuche und –behebung bei kleineren Störungen**

#### **Tabelle 3: Fehlerbehebung**

#### **9.2 Fehlermeldung**

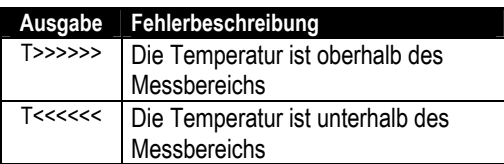

**Tabelle 4: Fehler - Codes (über RS232)**

#### **9.3 Automatische Fehlerindikation**

Die automatische Fehlerindikation (Alarmausgang) soll den Nutzer im Falle eines Systemfehlers warnen und eine zuverlässige Messwertausgabe sichern. Die Hauptfunktionalität besteht allerdings darin, das System im Falle einer fehlerhaften Konfiguration oder einem Defekt im Messkopf oder einem elektronischen Bauelement abzuschalten.

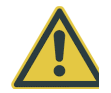

**Sie sollten sich bei der Überwachung kritischer Prozesse niemals ausschließlich auf die automatische Fehleranzeige verlassen! Es sollten stets zusätzliche Sicherheitsmaßnahmen getroffen werden!** 

#### **9.4 Linsenreinigung**

Die Optik muss sauber sein. Jede Verschmutzung beeinträchtigt die Genauigkeit der Messung. Gehen Sie bei der Reinigung äußerst vorsichtig zu Werke und beachten Sie die folgenden Hinweise:

- 1. Lose Partikel mit sauberer Luft wegblasen.
- 2. Die restlichen Partikel mit einem weichen Optikpinsel entfernen.
- 3. Gröbere Verschmutzungen lassen sich mittels eines weichen Tuches, das mit destilliertem Wasser benetzt wurde, entfernen. In allen Fällen gilt es, die Oberfläche der Optik nicht zu zerkratzen.

<span id="page-32-0"></span>Zur Beseitigung von Fingerabdrücken oder sonstigen Fettverschmutzungen benutzen Sie die folgenden Mittel:

- Vergällten Alkohol (Brennspiritus)
- Ethanol
- Kodak Linsenreiniger

Tragen Sie eines der o.g. Mittel auf die Linse auf und wischen Sie mit einem sauberen, weichen, fusselfreien Tuch die Linse ab. Lassen Sie die Linse dann an der Luft von selbst trocknen. Wischen Sie niemals über die trockene Linsenoberfläche – Kratzer wären die Folge. Bei einer Verschmutzung mit silikonhaltigen Handcremes kann die Optik auch mit Hexan gereinigt werden. Bitte auch hier an der Luft trocknen lassen.

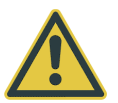

**Benutzen Sie kein Ammoniak oder ammoniakhaltige Reinigungsmittel. Ammoniak schädigt die Linse dauerhaft.** 

#### **9.5 Wechsel des Schutzfensters**

Das Gewinde am Messkopf ermöglich das einfache Auswechseln des Schutzfensters. Das eigentliche Schutzfenster wird von einem Ring mit Gewinde und Dichtung gehalten, der auf den Messkopf geschraubt wird. Die Dichtung sorgt dafür, dass der Messkopf hermetisch von der Außenatmosphäre abgeschirmt wird.

Zum Wechseln des Schutzfensters verwenden Sie das spezielle Werkzeug, das mit dem Fenster geliefert wird. Führen Sie das Werkzeug in den Schlitz des Fenstermontageringes ein. Drehen Sie nun das Schutzfenster vorsichtig nach links aus der Halterung. Achten Sie darauf, dass Sie das neue Fenster so fest wie möglich, aber nicht zu fest montieren.

## <span id="page-33-0"></span>**10 Anhang**

#### **10.1 Bestimmung des Emissionsgrades**

Der Emissionsgrad ist ein Maß für die Fähigkeit von Materialien, infrarote Energie zu absorbieren oder abzustrahlen. Der Wert kann zwischen 0 und 1,0 liegen. So hat beispielsweise ein Spiegel einen Emissionsgrad von deutlich kleiner als 0,1, während der sogenannte "Schwarze Strahler" einen Emissionsgrad von 1,0 besitzt. Wenn ein zu hoher Emissionsgrad eingestellt wurde, wird eine niedrigere als die tatsächliche Temperatur angezeigt, vorausgesetzt die Temperatur des Messobjektes ist höher als die Umgebungstemperatur. Wenn Sie zum Beispiel 0,95 eingestellt haben, der Emissionsgrad jedoch nur 0,9 beträgt, wird eine niedrigere als die tatsächliche Temperatur angezeigt:

Ein unbekannter Emissionsgrad kann nach einer der folgenden Methoden ermittelt werden:

- 1. Bestimmen Sie mit Hilfe eines Kontaktfühlers (PT100), eines Thermoelementes oder einer anderen geeigneten Methode die aktuelle Temperatur des Materials. Messen Sie anschließend die Temperatur des Objektes und korrigieren Sie die Einstellung des Emissionsgrades bis der korrekte Temperaturwert erreicht ist. Sie haben nun den richtigen Emissionsgrad des gemessenen Materials ermittelt.
- 2. Bei Messung von relativ niedrigen Temperaturen (bis 260°C) bringen Sie auf dem zu messenden Objekt einen Kunststoffaufkleber (z.B. XXXRPMACED) an, der groß genug ist, den Messfleck zu bedecken. Messen Sie danach dessen Temperatur bei Einstellung eines Emissionsgrades von 0,95. Messen Sie anschließend die Temperatur eines angrenzenden Gebietes auf dem Objekt und verändern Sie den Emissionsgrad solange bis die gleiche Temperatur erreicht ist. Sie haben nun den richtigen Emissionsgrad des gemessenen Materials ermittelt.
- 3. Wenn möglich, tragen Sie auf einen Teil der Oberfläche des Messobjektes matte schwarze Farbe auf, deren Emissionsgrad mit 0,95 bekannt ist. Dann messen Sie die Temperatur der gefärbten Stelle bei eingestelltem Emissionsgrad von 0,95. Messen Sie danach die Temperatur einer angrenzenden Fläche auf dem Objekt und verändern Sie den

<span id="page-34-0"></span>Emissionsgrad solange, bis die gleiche Temperatur erreicht ist. Sie haben nun den richtigen Emissionsgrad des gemessenen Materials ermittelt.

#### **10.2 Typische Emissionsgrade**

Die folgenden Emissionsgradtabellen können zu Rate gezogen werden, wenn keine der obigen Methoden zur Emissionsgradbestimmung durchführbar ist. Allerdings sind die Tabellenwerte lediglich Durchschnittswerte, da der Emissionsgrad eines Materials von verschiedenen Faktoren beeinflusst wird. Dazu gehören:

- 1. Temperatur
- 2. Messwinkel
- 3. Geometrie der Oberfläche (eben, konkav, konvex)
- 4. Dicke
- 5. Oberflächenbeschaffenheit (poliert, rau, oxidiert, sandgestrahlt)
- 6. Spektralbereich der Messung
- 7. Transmissionsvermögen (z.B. Kunststofffolien)

#### **METALLE**

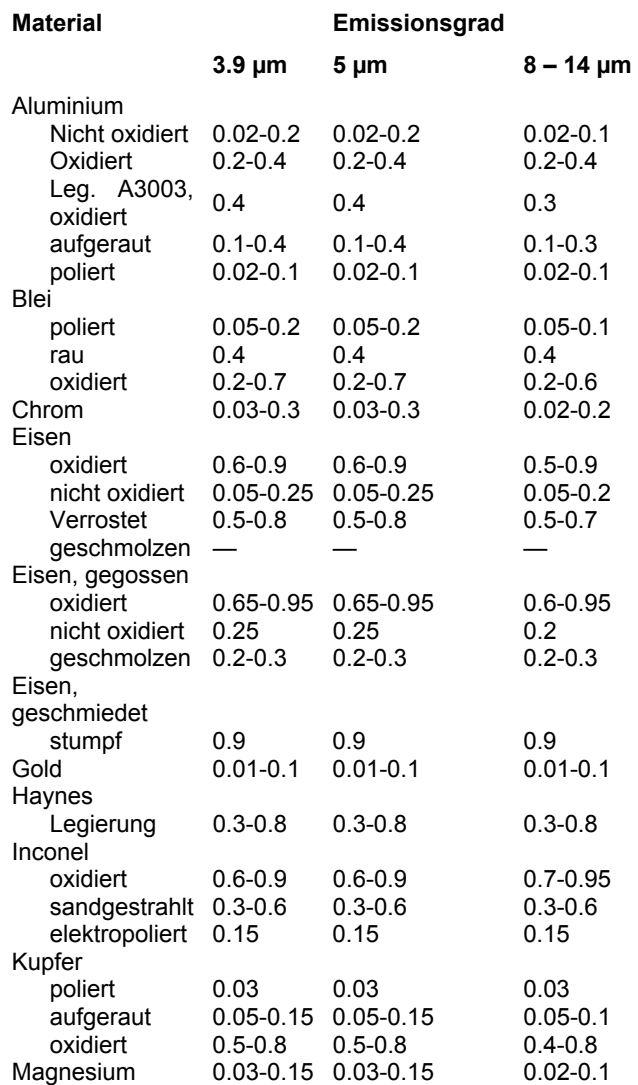

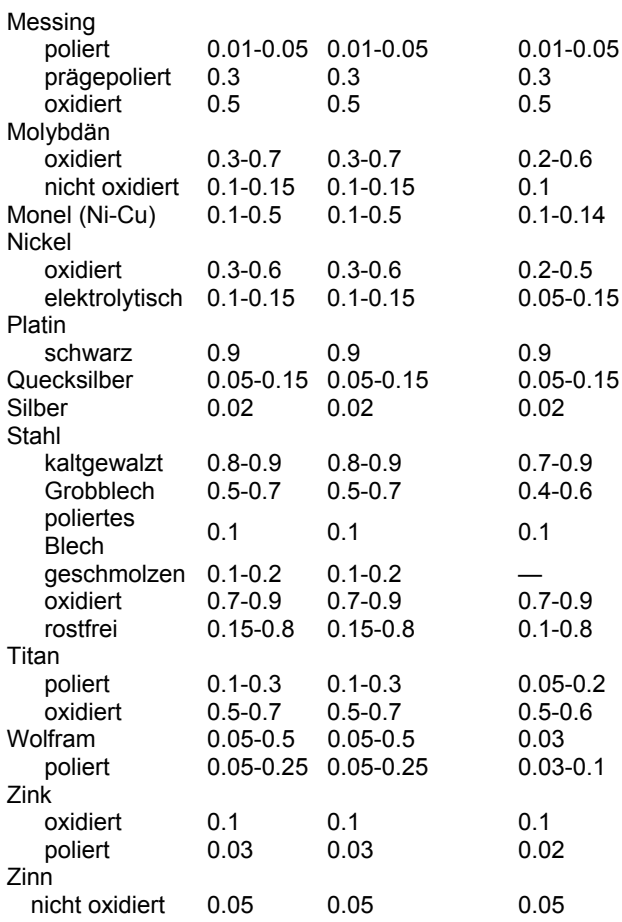

#### **Tabelle 5: Typische Emissionsgrade Metalle**

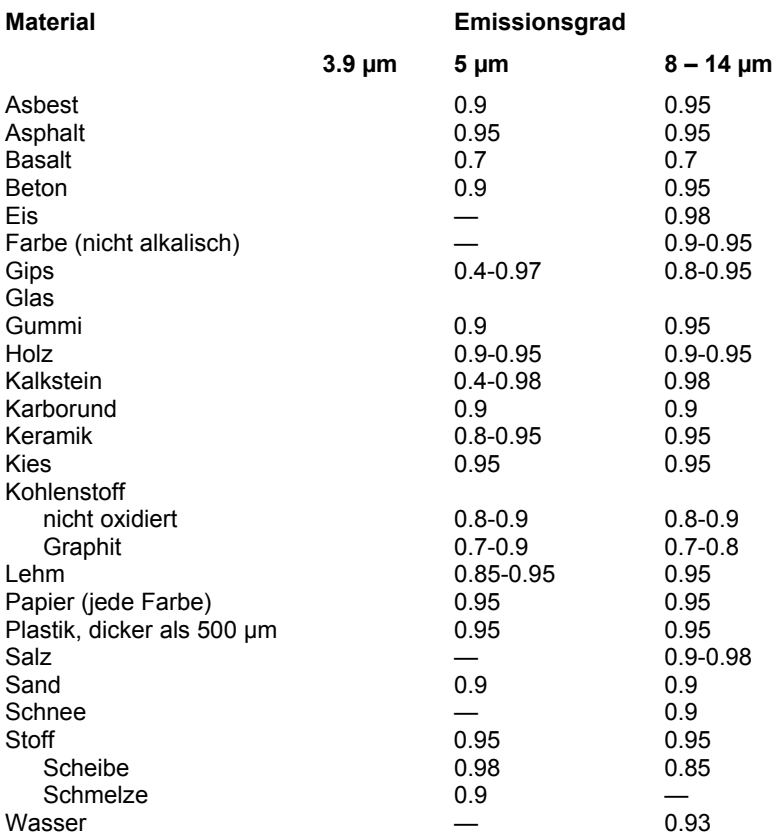

#### **NICHTMETALLE**

#### **Tabelle 6: Typische Emissionsgrade Nichtmetalle**

Beachten Sie folgende Richtlinien, um die Messung der Oberflächentemperatur zu optimieren:

- Bestimmen Sie den Emissionsgrad des Objektes mit Hilfe des Gerätes, welches auch für die Messungen benutzt werden soll!
- Vermeiden Sie Reflexionen durch Abschirmen des Objektes gegen umliegende Temperaturquellen!
- Für die Messung an heißeren Objekten verwenden Sie bitte Geräte mit der kürzesten möglichen Wellenlänge!
- <span id="page-38-0"></span>• Für die Messung an durchscheinenden Materialien, wie zum Beispiel Kunststofffolien oder Glas, muss der Hintergrund einheitlich beschaffen und kälter als das Messobjekt sein!
- Montieren Sie das Gerät möglichst senkrecht zur Oberfläche des Objektes! Generell darf der Montagewinkel 30° nicht überschreiten!

#### **10.3 Befehlssatz**

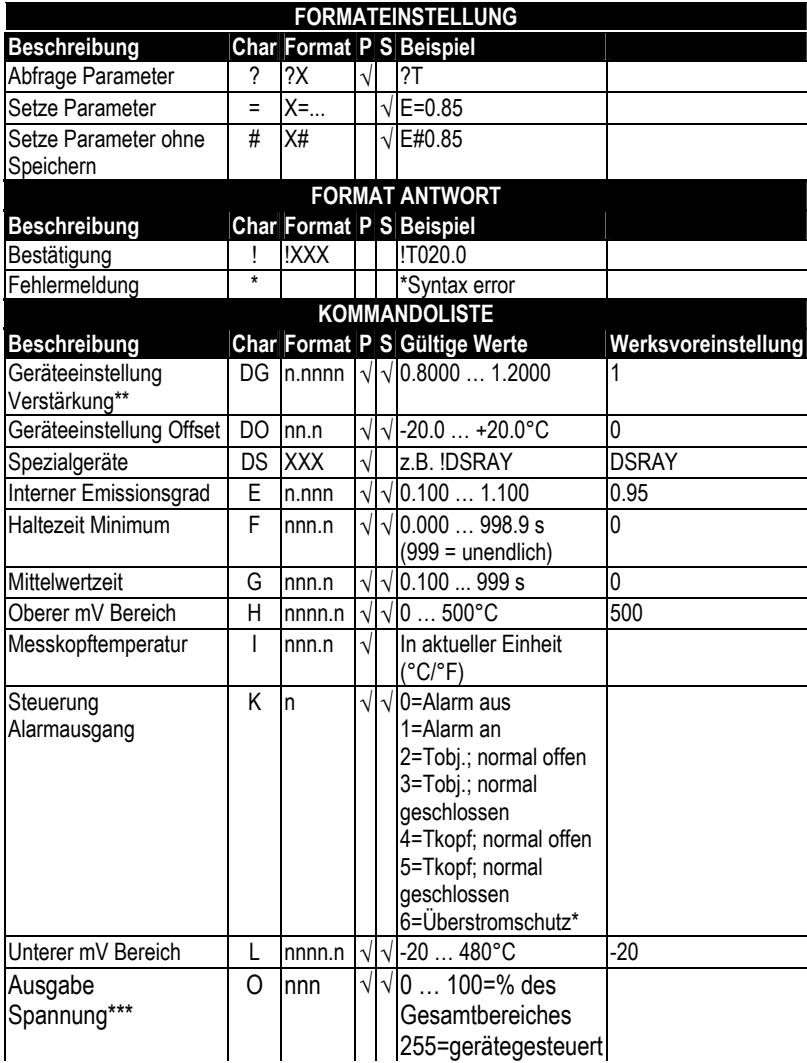

## Bedienungsanleitung

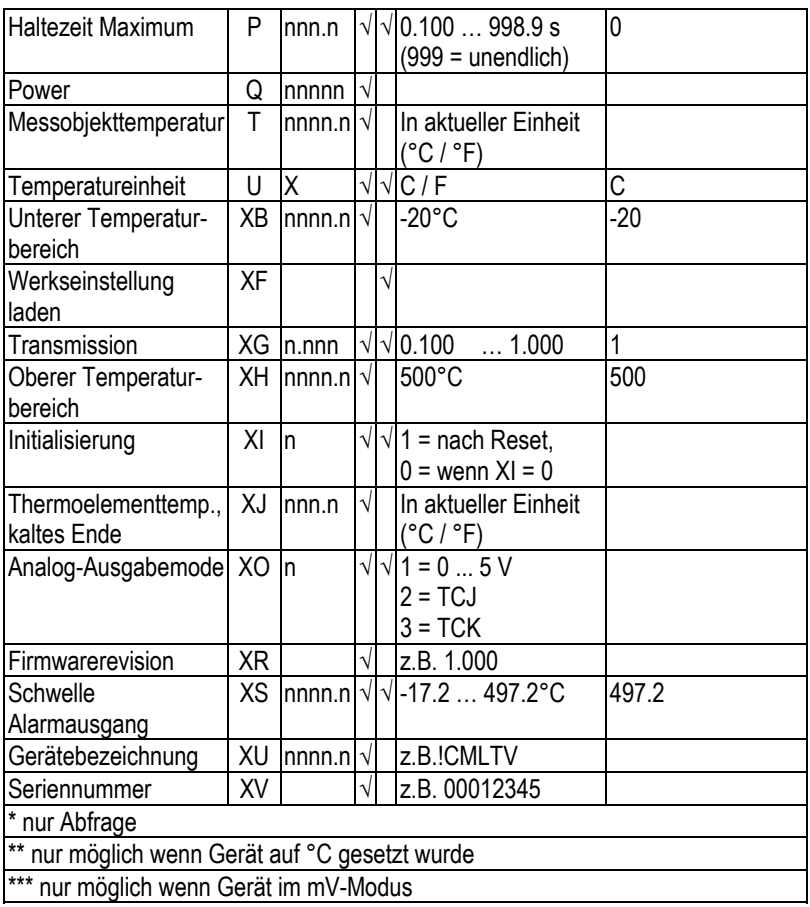

 **Tabelle 7: Befehlssatz**